# **NX Environment Variables**

#### **From PLMWiki**

The following are variables that can be set for NX as a system environment, startup script v customer defaults file. The more common customer defaults file are used the less these variables Then these variables will be used for testing or debugging.

# **NX 6 Added Variables**

turn on / some of the legacy transformation options are not available in NX6.

UGII\_ENABLE\_TRANSFORM\_LEGACY\_OPTIONS = 1

turn on the new NX6 Hole Table creation in drafting

UGII\_DRAFTING\_HOLE\_TABLE=1

## **NX 5 Added or Depricated Variables**

Enable the Class Selection Dialog Removes the floating dialog class selection and goes straight selection dialog

NX\_FORCE\_CSD=1

Point to the directories with the template and pax files (File\New)

■ UGII\_TEMPLATE\_DIR=<path>

Enable on extra Nx5.02 Replace Face Option

UGII Simplify Surface=1

After Nx5.02 activate old Edit->Face functions

UGII\_DMX\_NX502=1

don't cache WAVE specific information

UGII\_DONT\_CACHE\_WAVE\_LINK\_DATA=1

Variable to Aid With "Out of Memory" Errors on Large Assemblies

UGII\_CLOSE\_UNDO\_MODE=CHECK

## **NX 4 Added or Depricated Variables**

Visually see the coverage of a Journaling when creating a Journal file

UGII JOURNAL INDICATOR=1

Enable view dynamics under the function keys  $(F1 \rightarrow F4)$ 

**UGII FKEY DYNAMICS=1** 

Required to load the Solid Edge V19 adapter when Solid Edge parts are opened in NX4.0.2

Unigraphics Nx jobs

**Unigraphics Drafter** Belcan Erie, PA Belcan

**CATIA V5,UG/NX, ICEM,ALIAS,PRO/E** Inter-Consulting Europe Detroit, MI **CareerBuilder** 

**CATIA V5,UG/NX,ICEM,ALIA…** Inter-Consulting Europe Detroit, MI **CareerBuilder** 

**Unigraphics NX4 Designers** Belcan Cincinnati, OH Belcan

**more »**

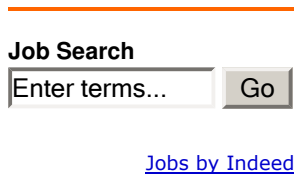

UGII USE SEV19=1

#### **NX 3 Added or Depricated Variables**

Store user customizations

UGII\_LOCAL\_USER\_DEFAULTS=<path>\nx3\_user.dpv

Set Default Role, MTX file must be in the ugii\menus\roles\

UGII\_DEFAULT\_ROLE=example.mtx

Location of the user.mtx file Store nx\_mru.txt file for folding of menus

■ UGII\_USER\_PROFILE\_DIR=<path>

Save history.pax palette file in a specific location

UGII\_HISTORY\_PALETTE\_DIR=<path>

Turn of folded menus and prevent recording actions

UGII\_NO\_FOLDED\_MENUS=1

Default location for interactively created palettes

UGII\_PALETTE\_WORK\_DIR=<path>

NX to perform an interactive drawing refile on part load

UGII\_DRAFT\_DRAWING\_UPGRADE=1

Enable the Class Selection Dialog

NX\_FORCE\_CSD=1

Disable splash on start of a NX session

UGII\_DISABLE\_FLASH=YES

Enable the drawing compare (the hpgl output) function under file -> utilities ->

UGII\_ALLOW\_DRAWING\_COMPARE=1

#### **Base Environment Variables**

Not sure which version it was first released in but they have been in NX for a while.

Support for Multi Processor or Multi Core CPUs

UGIL\_SMP\_ENABLE=1

Mouse wheel (since NX2)

- UGII\_MOUSE\_WHEEL=1 default, roll back to enlarge
- UGII\_MOUSE\_WHEEL=2 roll forward to enlarge
- UGII\_MOUSE\_WHEEL=0 inactive mouse wheel, no zoom

Where should execute NX/Open application directory look by default

UGII\_INITIAL\_UFUN\_DIR=

Allow for opening of Solid Edge Assemblies

UGIL\_SE\_INTEROP=1

All the expression editor to be viewed in Drafting

UGII\_DRAFT\_EXPRESSIONS\_OK=1

Required for interoperability to function between Solid Edge and NX

**UGII MONIKER=1** 

NX Location

- UGII\_BASE\_DIR=C:\PROGRA~1\UGS\NX4~1.0\
- UGII\_ROOT\_DIR=%UGII\_BASE\_DIR%UGII\

Point to the application directory instead of custom\_dirs.dat

UGII USER DIR=<path>

Set Custom Directory Location

UGII\_CUSTOM\_DIRECTORY\_FILE=<path>\custom\_dirs.dat

set part family member directory

UGII\_INITIAL\_FAMILY\_INSTANCE\_DIR=%folder%

Enable class selection on the graphics display dialog bars

UGII\_CSD\_ON\_DIALOG\_BAR=1

Enable class selection on the selection toolbar

UGII CSD ON TOOLBAR=1

Text file to map directories between windows and unix

UGII\_DIRECTORY\_MAP\_FILE=<path to file>

Prevents the syslog from being removed from temp

UGIL\_KEEP\_SYSTEM\_LOG=1

File difference time tolerance

**UGII MODIFICATIONS TIME TOLERANCE=60** 

Prevents NX from defaulting to sketch on face when extruding Customer Defaults: Modeling->Extras->Sketch on Planar Faces

UGII\_SECTION\_USE\_PLANAR\_FACE=1

Default location of your pattern files

UGII\_PATDIR=<path>

Creates a new parts list from a template

UGII\_DEFAULT\_PARTS\_LIST=<path>

Remove unsupported characters from text in drafting

#### UGII\_DRAFT\_REMOVE\_UNSUPPORTED\_CONTROL\_CHARACTERS=TRUE

Enable symbolic thread performance improvements

UGII\_DRAFT\_SUPPRESS\_THREAD\_TRUE\_HIDDEN\_LINE=1

Force Parts lists to Upper Case

UGII\_FORCE\_PLIST\_AUTO\_TEXT\_TO\_UPPER\_CASE=1

Prevent Internal pars list from being used for Insert->Parts List

**UGII IGNORE INTERNAL PLIST=1** 

Delay View Updates preference can be saved with the part file, this overrides that setting

**UGII SUPPRESS VIEW UPDATE=1** 

Enable Surface Finish symbols in drafting

UGII\_SURFACE\_FINISH=ON

Defining a user defined location for custom symbols

UGII\_SYMBOL\_LIBRARY\_DIR=<path>

User Defined Directory for Table Templaces defined by pax files

**UGII TABLE TEMPLATES=<path>** 

Allows user defined balloon symbols to be applied to assembly drawings

UGII\_UPDATE\_ALL\_ID\_SYMBOLS\_WITH\_PLIST=1

Activate the weld symbols utility for drafting

UGII WELD SYMBOL=ON

Converts promotions to WAVE geometry

UGII CONVERT PROMOTION TO LINKED BODY=1

turn off preview generation for all component Previews will still be generated for the Work and Display part

UGII\_DISABLE\_COMPONENT\_PREVIEWS=TRUE

Disable the generation of preview images under all circumstances

UGII\_DISABLE\_PREVIEW=ON

Overrides customer defaults or the Save Options to always save trueshape data

UGII\_FORCE\_TRUESHAPE\_SAVE=1

Reverts to old style if internal errors received when adding a component to an assembly

UGII\_OLD\_STYLE\_STAGING\_VIEW=YES

disable part preview in Open Part file

UGII\_SHOW\_PART\_PREVIEW=OFF

Allows JT assemblies to be opened as an assembly

#### UGII JT ASSY STRUCTURE=1

auto update for parts lists will not be turned off in NX/Manager mode

UGII\_UGMGR\_PLIST\_ALLOW\_AUTO\_UPDATE=1

point UG to the install path of Process Aid Wizard

UGPROCESS\_AID=<path>

Enable Weld Assistant Required for weld assistant. Points UG to the install directory for weld assistant. E.g: D:\Program Files\EDS\Unigraphics NX\UGWELD

■ UGWELD\_DIR=<path>

### **Helpfull Part Attributes**

-->File->Preferences

If attribute exists on a component then component is excluded by all parts list

**PLIST\_IGNORE\_MEMBER=1** 

If attribute exists on a component then that component and all of its children is excluded

**PLIST\_IGNORE\_SUBASSEMBLY=1** 

If attribute exists on a component will not intersected and shown with no crosshatching in drafting section view

**SECTION-COMPONENT=NO** 

Retrieved from "http://plmwiki.com/NX\_Environment\_Variables"

Categories: UGS | NX | NX 3 | NX 4 | NX 5

- This page was last modified 06:13, 2 September 2008.
- Content is available under Attribution-Share Alike 2.5.